Classe enseignée : SNT

# **Alarme de voiture** *L.DIDIER*

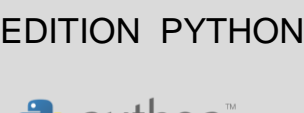

TI-83 Premium CE

python<sup>®</sup>

#### Compétences visées

Un des objectifs de l'enseignement de SNT est de développer et de coder des scripts PYTHON afin d'apporter une réponse à une problématique précise. A travers le thème " informatique embarquée et objets connectés", nous pouvons notamment travailler les compétences suivantes dans l'activité proposée :

- Coder des scripts simples d'acquisition de données.
- Gérer des entrées/sorties à travers les ports utilisés par le système.
- Écrire et développer des algorithmes pour résoudre une problématique.
- Identifier des algorithmes de contrôle des comportements physiques à travers les données des capteurs.

#### Situation déclenchante

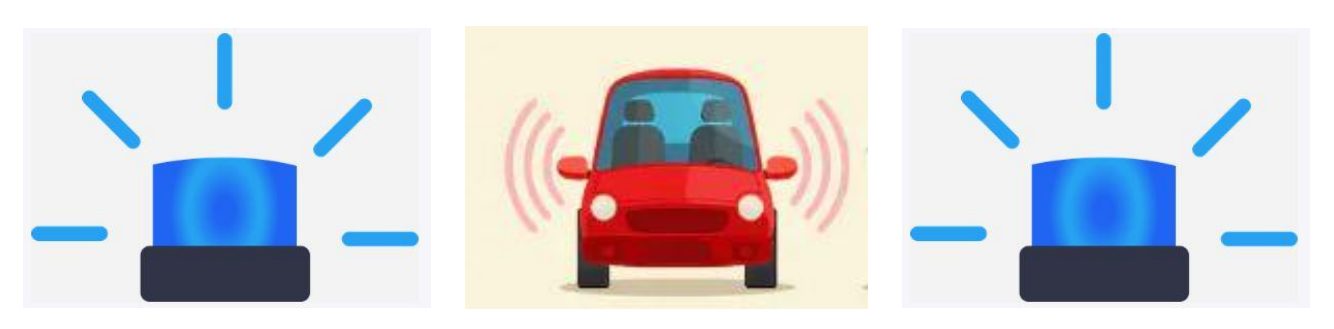

Aujourd'hui, de nombreuses voitures sont équipées d'alarmes. Ces alarmes ne sont pas nécessairement associées à la défense du véhicule. Qu'il s'agisse d'une alarme sonore ou d'une alarme visuelle, une alarme peut être un simple indicateur d'un événement particulier.

#### Problématique

Comment concevoir une solution technologique pour simuler le déclenchement d'une alarme de voiture ?

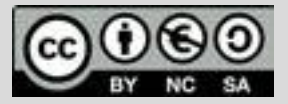

Classe enseignée : SNT

# **Fiche méthode** *L.DIDIER*

## Matériel nécessaire

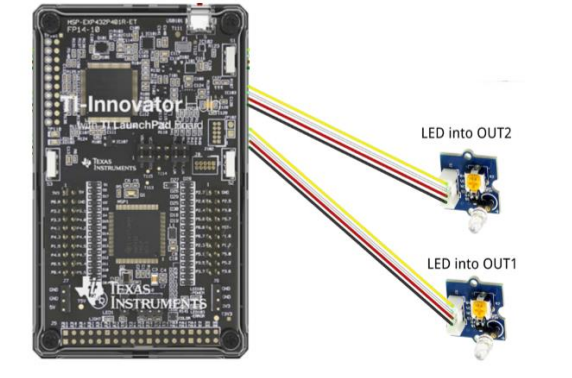

#### Déroulement possible du projet

Travail de groupe possible. Chaque groupe disposera du matériel ci-dessus et devra concevoir une réponse à la problématique sous forme d'une maquette munie d'une documentation qui explique les scripts pilotant la maquette. A la fin du projet, les groupes pourront voter pour élire la production qui répond le mieux à la problématique.

La maquette devra répondre aux critères suivants :

*Critère 1 :* Jouer 2 sons de 1 seconde chacun dans une boucle pour simuler une alarme sonore.

*Critère 2 :* Faire clignoter 2 leds externes pour simuler l'allumage des clignotants.

#### Proposition de résolution

Critère 1 : Jouer 2 sons de 1 seconde chacun dans une boucle pour simuler une alarme sonore.

> • Importation des bibliothèques *sound* et *time* (voir le paragraphe importation des bibliothèques ci-après).

- L'instruction **sound.tone (440,1)** permet d'émettre un son à une fréquence de 440 hertz pendant 1 seconde.
- L'instruction **sleep (1)** permet de temporiser (1s) l'exécution du programme pendant l'émission du son précédent.

ÉDITEUR : ALARME LIGNE DU SCRIPT 001: from time import \* import sound def son(): for  $i$  in range $(1,11)$ : sound.  $\text{tone}(440, 1)$ sleep(1) sound.  $tone(880,1)$ sleep(1) Fns… | a A #|Outils| Exéc Script

#### Pour profiter de tutoriels vidéos, Flasher le QRCode ou cliquer dessus [!](https://www.youtube.com/watch?v=pJbIW8KYezQ&list=PL4V-Xo0EMx4g_AVzBi-2bSUSWiP28LxUl&index=9)

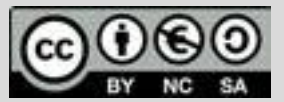

Ce document est mis à disposition sous licence Creative Common[s http://creativecommons.org/licenses/by-nc-sa/2.0/fr/](http://creativecommons.org/licenses/by-nc-sa/2.0/fr/) **© Texas Instruments 2020 / Photocopie autorisée**

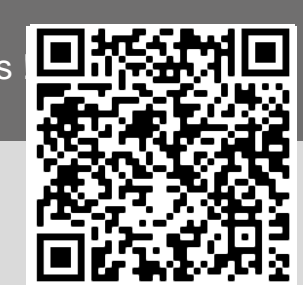

## TI-83 Premium CE EDITION PYTHON

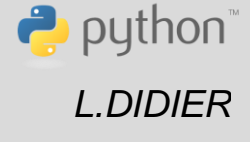

- Calculatrice TI-83 Premium CE
- Câble (calculatrice/Hub)
- TI-Innovator Hub
- Câble x2
- LED blanche x2

Classe enseignée : SNT

# **Fiche méthode** *L.DIDIER*

**© Texas Instruments 2020 / Photocopie autorisée**

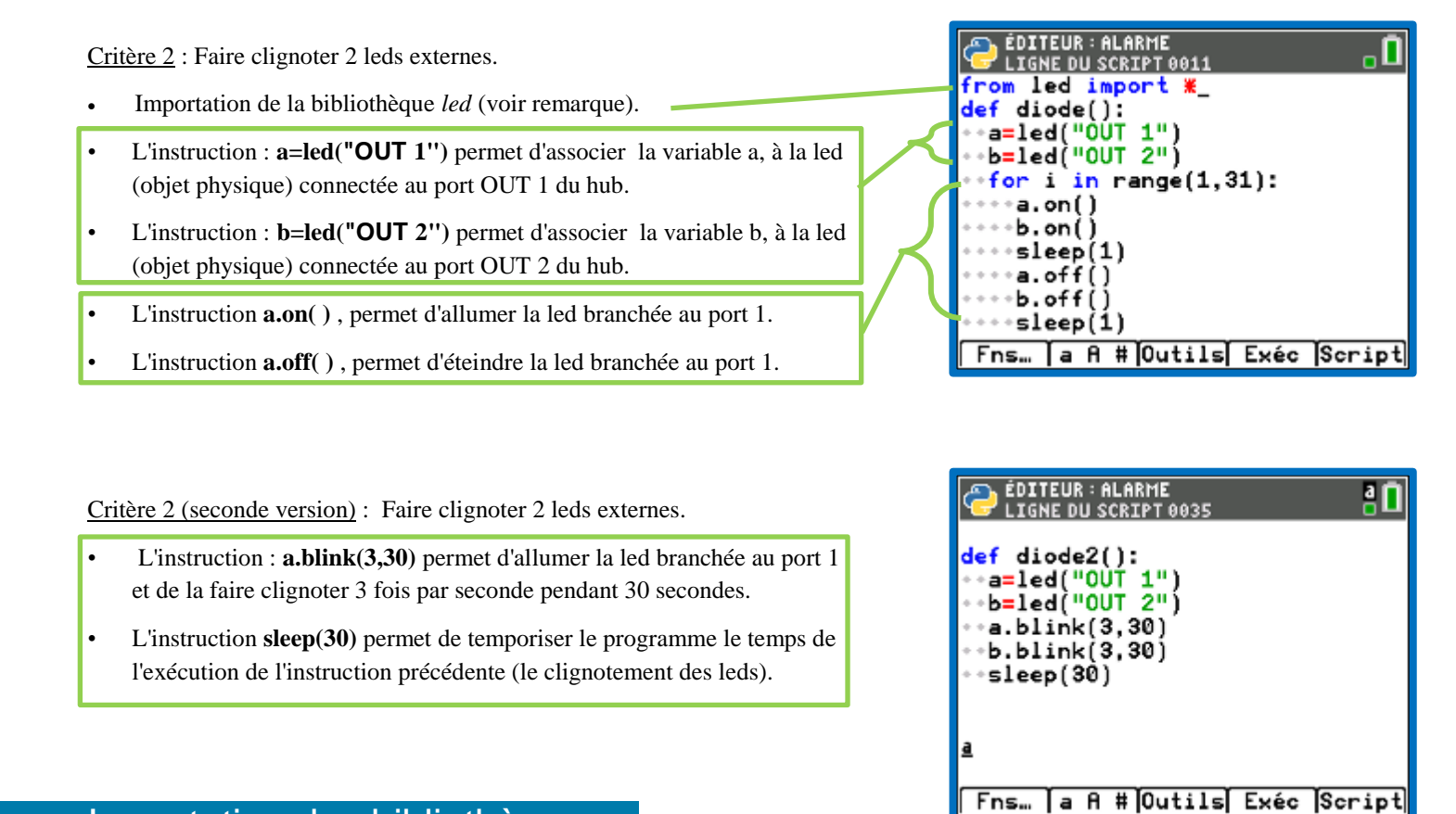

## Importation des bibliothèques

• Une fois le nouveau script créé, pour importer la bibliothèque *time* appuyer sur la touche  $f(x)$ , sélectionner la rubrique Modul, puis suivre les copies d'écran suivantes :

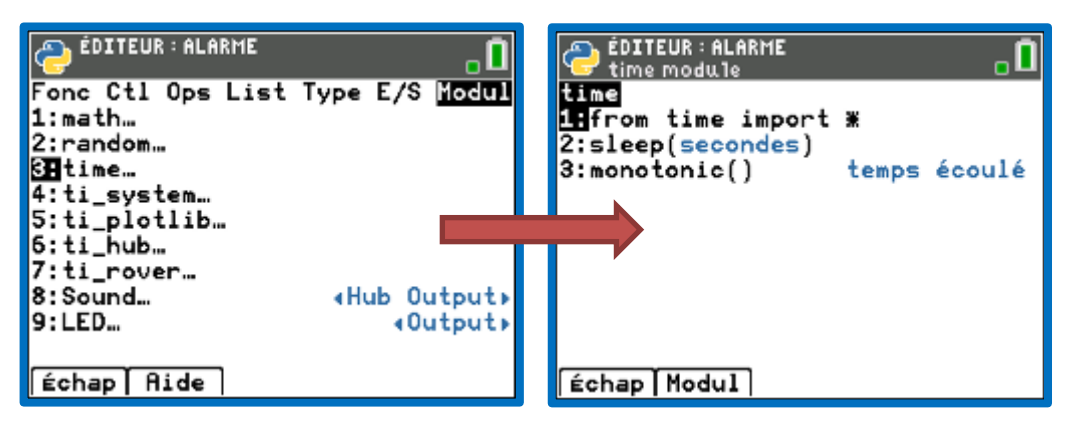

Pour profiter de tutoriels vidéos, Flasher le QRCode ou cliquer dessus !

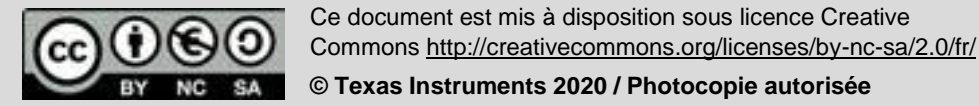

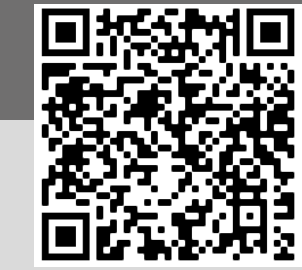

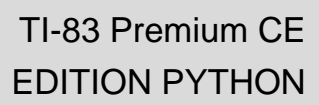

puthon<sup>®</sup>

Classe enseignée : SNT

# **Fiche méthode** *L.DIDIER*

- Pour utiliser la bibliothèque *time* importée, appuyer sur la touche f(x), sélectionner la rubrique Modul puis sélectionner **3 : time**…
- Au fur et à mesure que les bibliothèques sont importées, elles s'ajoutent aux bibliothèques déjà présentes (math, random, etc.) et permettent d'accéder aux instructions qu'elles contiennent.
- Une fois le nouveau script créé, pour importer la bibliothèque *sound,* appuyer sur la touche  $f(x)$ , sélectionner la rubrique Modul, puis suivre les copies d'écran suivantes :

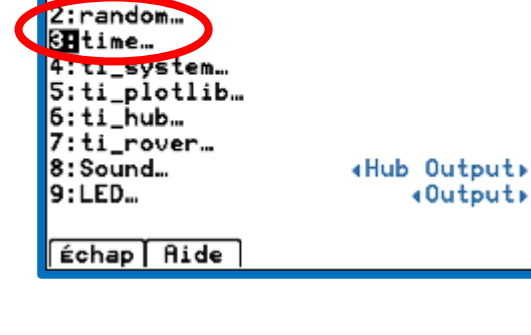

Fonc Ctl Ops List Type E/S Mockel

**EDITEUR : ALARME** 

 $1:mathh$ 

#### ÉDITEUR : ALARME **COLTEUR : ALARME ÉDITEUR: ALARME** a  $\mathbf{0}_\circ$  $\mathbf{0}_\circ$ ti\_hub module <u> ' Paste + Sound → Modu1 menu</u> Fonc Ctl Ops List Type E/S <mark>Modul</mark> Import Commandes Ports Avancé Dispositifs intégrés du Hub 1:math… **I Dispositifs intégrés du Hub**…  $1:$  Color DEL RVB de sortie 2:random... 2:Dispositifs d'entrée... DEL Rouge de sortie 2:Light 3:time... **3:Dispositifs de sortie… 3H**Sound Sortie son Entrée de lumière 4:ti\_system… 4:Brightness 5:ti\_plotlib…<br><mark>SH</mark>ti\_hub… 7:ti\_rover… Échap | Aide Échap | Modul Échap [Import]

Pour utiliser la bibliothèque *sound* importée, appuyer sur la touche  $f(x)$ , sélectionner la rubrique Modul, puis sélectionner **8 : Sound**…

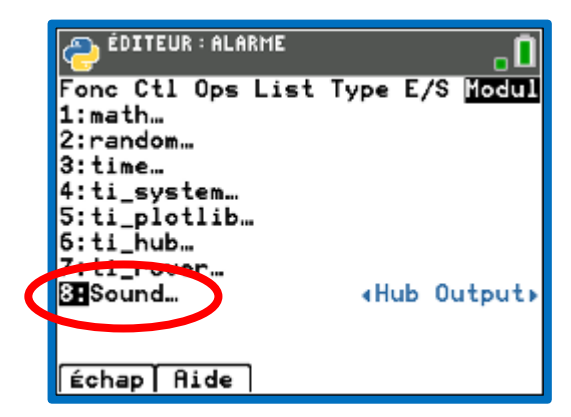

Pour profiter de tutoriels vidéos, Flasher le QRCode ou cliquer dessus [!](https://www.youtube.com/watch?v=pJbIW8KYezQ&list=PL4V-Xo0EMx4g_AVzBi-2bSUSWiP28LxUl&index=9)

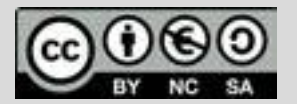

Ce document est mis à disposition sous licence Creative Common[s http://creativecommons.org/licenses/by-nc-sa/2.0/fr/](http://creativecommons.org/licenses/by-nc-sa/2.0/fr/)

**© Texas Instruments 2020 / Photocopie autorisée**

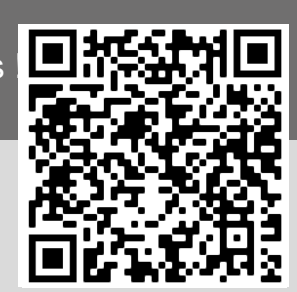

## TI-83 Premium CE EDITION PYTHON

puthon<sup>®</sup>

П ō

Classe enseignée : SNT

# **Fiche méthode** *L.DIDIER*

:

Pour importer la bibliothèque *led*, appuyer sur la touche  $f(x)$ , sélectionner la rubrique Modul, puis suivre les copies d'écran suivantes :

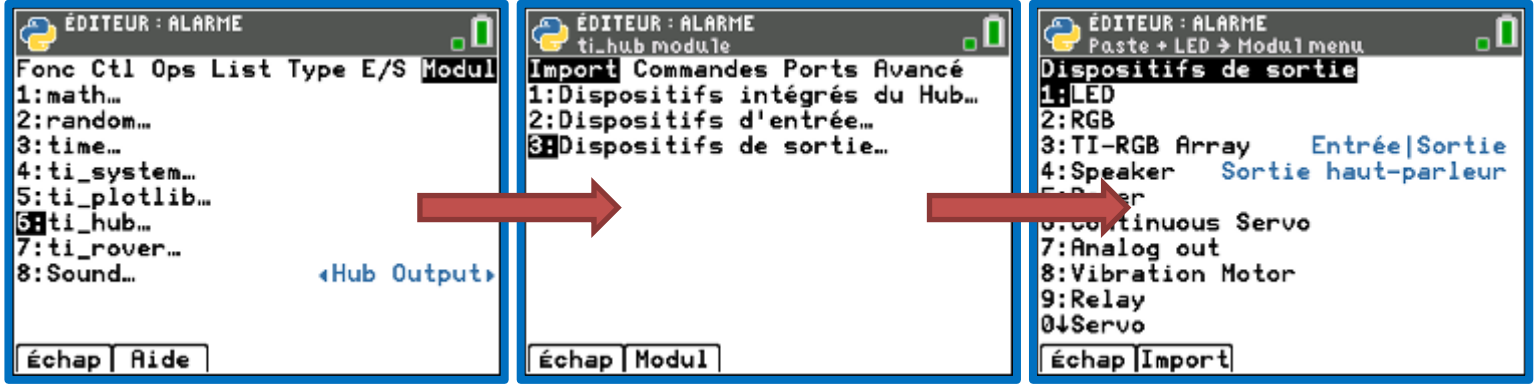

**Pour utiliser la bibliothèque** *led* importée, appuyer sur la touche  $f(x)$ , sélectionner la rubrique Modul, puis sélectionner **9 : LED…**

Fonc Ctl Ops List Type E/S Modul Emath...  $2:$ random... 3:time... 4:ti\_system… 5:ti\_plotlib… 6:ti\_hub… 7:ti\_rover… Sound.

**D** ÉDITEUR : ALARME

9:LED...

Échap Aide

Pour profiter de tutoriels vidéos, Flasher le QRCode ou cliquer dessus !

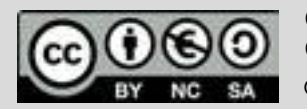

Ce document est mis à disposition sous licence Creative Common[s http://creativecommons.org/licenses/by-nc-sa/2.0/fr/](http://creativecommons.org/licenses/by-nc-sa/2.0/fr/) **© Texas Instruments 2020 / Photocopie autorisée**

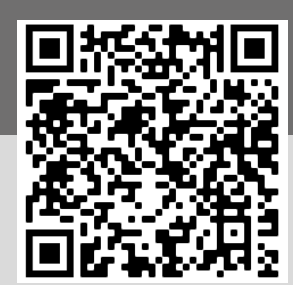

«Hub Output»

«Output»

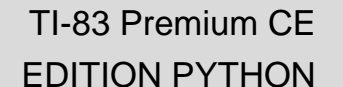

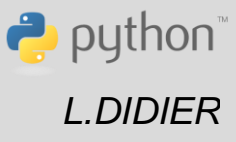